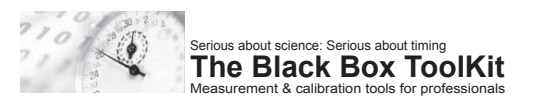

# **BBTK Response Box**

## **K-RB1-4**

1. Getting Started

The Black Box ToolKit Response Box is a USB device which allows you to connect up to four switch buttons to your computer.

It works just like a standard *Plug and Play* keyboard so there is no need to install any drivers. Just connect it up and go.

When you press a switch button this is identical to pressing a key on a keyboard. If you have a text editor open the letter assigned to each button will be typed.

Your vendor will normally have assigned these keys. If not, the defaults are numerical keys 1 through 4.

#### 2. Plugging In

To begin, plug one end of the USB lead into the rear of the response box and the other into a free USB port on your computer. Wait a few seconds for it to be recognized for the first time. Next connect your switch buttons.

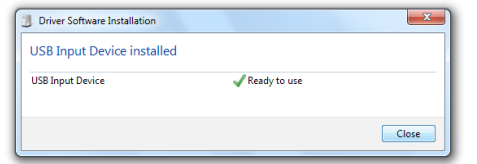

www.blackboxtoolkit.com

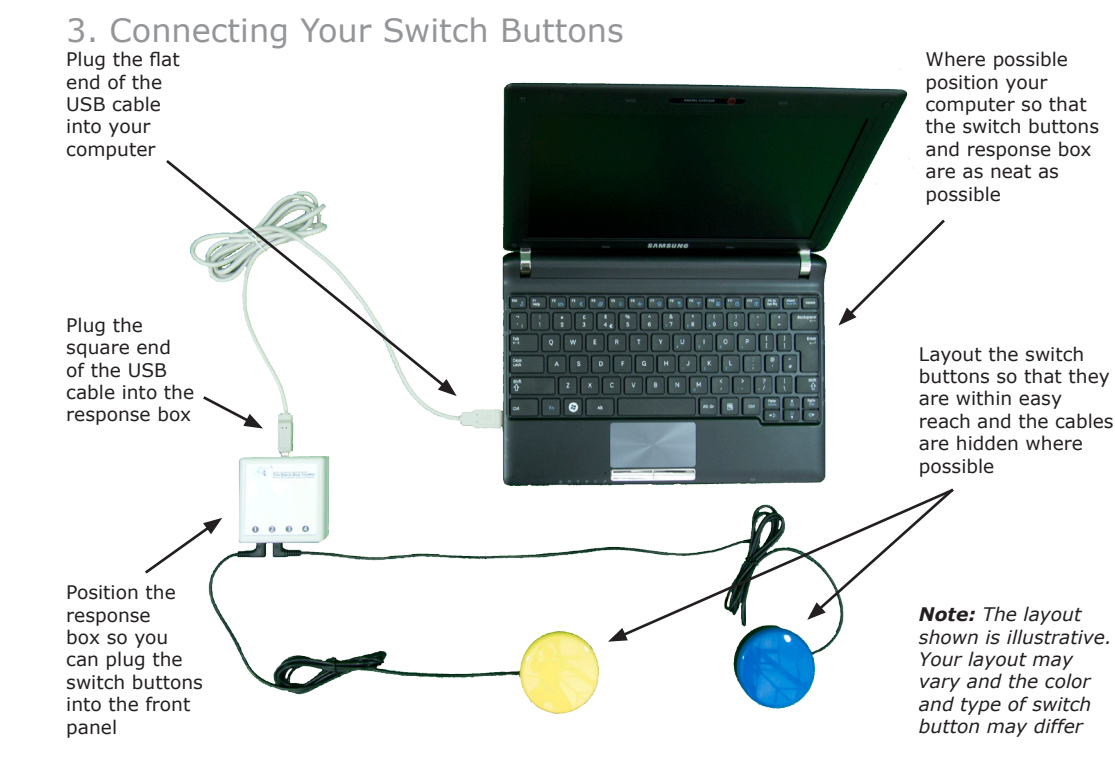

#### 4. Testing

Testing whether your response box is working correctly is easy. Connect a switch button to the socket labeled  $\hat{\mathbf{0}}$ 

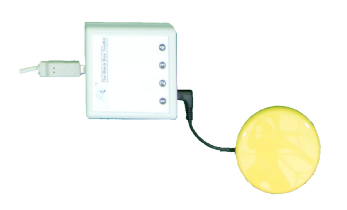

Open Notepad, or other text editor, and press the button. This is identical to pressing a key on a standard keyboard. The letter assigned to this button should be typed. If nothing appears follow the troubleshooting procedure.

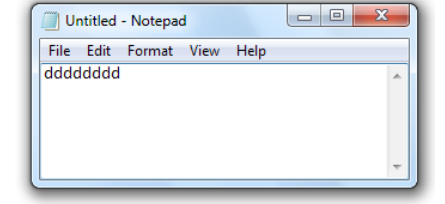

For more detailed testing you can download a specialized app from our website.

### 5. Troubleshooting

Ensure that you have connected the response box and switch buttons correctly as shown in the *Connecting Your Switch Buttons* photo. The very first time you connect the response box using the supplied USB cable a dialog similar to that in the *Plugging In* section should be shown. Each time you connect and disconnect the USB lead your computer should play a sound.

As a final check ensure that the response box appears as a USB Input Device and HID Keyboard in the Device Manager (Windows Control Panel).

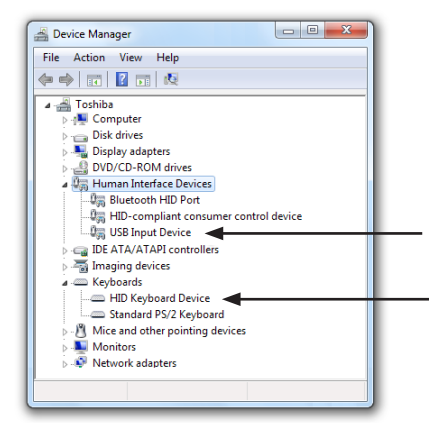

#### 6. Getting More Help

In the first instance you should contact your local IT support staff for help and advice.

If you are unable to resolve any issues you are having you should contact the vendor who supplied the response box or switch buttons. This is because it is likely they have customized it for their specific application.

For further troubleshooting advice and to download a specialized test app visit:

www.blackboxtoolkit.com/bbtkrb

*Note: Unless you purchased your response box or switch buttons directly from the Black Box ToolKit Ltd we will be unable to offer support or process warranty exchanges. In the first instance you should contact your vendor.*

Copyright © The Black Box ToolKit Ltd 2013. All rights reserved.

No part of this publication or software may be reproduced or transmitted in whole or in part by any means without the written permission of the publisher. Such written permission must be obtained before any part of this publication is stored in a retrieval system of any nature.

While every effort has been taken with this product, the author and the publisher cannot be held responsible for any errors it may contain. No liability is accepted for any loss or damage resulting from use of this product.

Website: www.blackboxtoolkit.com Email: info@blackboxtoolkit.com